# Práticas Módulo I

- Escritorio virtual Netvibes y uso de herramientas de la web social
	- **Crear una página pública y personalizarla:** 
		- Título de la página en relación al tema del grupo.

### • **Añadir pestaña que se llame General:**

Contenido (utilizar Webnote o HTML editor):

- Introducción al trabajo a realizar y objetivos del trabajo
- Presentación del grupo: Nombre del grupo y personas que lo forman

### • **Añadir pestaña que se llame Módulo I:**

Contenido (obligatorio)

- **Link** (enlace) a la página Web de la biblioteca de económicas
- **Link a Campus Virtual**
- Insertar un **vídeo** (Youtube), una **imagen** (Google imágenes) y una **presentación** (Slideshare) sobre la temática del grupo
- Añadir los witgets: **Video Search**, **Blog Search** y **Flickr Search**
- Suscribirse por RSS al blog de la biblioteca: **Economía complutense**, otro **blog** y un **periódico o revista**, ambos de la temática del grupo.
	- o Añadir otros widgets esenciales que consideréis interesantes.
	- o Acordarse de Editar los widgets con los títulos o descripción de los resultados de búsqueda.

## • Búsquedas bibliográficas en el catálogo CISNE

- Subir a Netvibes enlaces permanentes de los registros bibliográficos del catálogo Cisne de una revista, un libro, una tesis y un documento de trabajo.
- **Traer a Netvibes el enlace de un documento de trabajo de EconPapers.**
- Suscribirse (RSS) a un tema de interés en E-prints.
- Crear un texto con una breve explicación de la pertinencia de los recursos y documentos elegidos en relación a nuestro tema de trabajo.
- Se pueden ir añadiendo todos los widgets que se consideren interesantes para vuestras búsquedas bibliográficas.

Contesta a las siguientes preguntas y sube las respuestas a netvibes con un bloc de notas, archivo:

- ¿Cómo podemos guardar los resultados de una búsqueda que nos interesan en el catálogo CISNE?
- Comprueba si las materias Contabilidad y Auditorías son términos autorizados en el tesauro de la BUC.
- Busca en CISNE el término Contabilidad en la opción de materia. Limita los resultados y consigue aquellos que estén en la biblioteca de económicas y que sean posteriores al año 2009.
- Busca revistas electrónicas de Comercio en español o en inglés.
- ¿Cómo buscarías películas que estén ubicadas en la bca de CEE?
- Si necesitamos un diccionario o enciclopedia de economía de esta biblioteca y no sabemos el título concreto, ¿Cómo lo buscarías?
- ¿Cómo podemos localizar la bibliografía recomendada por un profesor para la asignatura Contabilidad analítica?
- Buscar libros electrónicos en texto completo sobre "contabilidad de costes".
- Buscar revistas electrónicas sobre "publicidad". ¿Se puede recuperar a texto completo? Acceder al contenido de la revista "Journal of marketing", 1971, Vol. 35, Issue 4.
- Buscar documentos de trabajo sobre "déficit" en el Archivo E-Prints a partir de 2000.

### • Widgets esenciales:

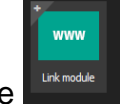

Link: link module

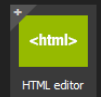

- Insertar video: desde Youtube buscar video compartir insertar: copiar el código html - ir al widget (HTML editor) - configuración – poner un título – marcar modo experto – aceptar – editar – pegar el código – agregar a tu panel
- Insertar presentación igual que los videos: desde Slideshare buscar presentación – compartir – copiar el código html de insertar – ir al widget (HTML editor) – configuración – poner un título – marcar modo experto – aceptar – editar – pegar el código – agregar a tu panel

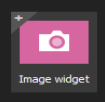

 Imágenes: Buscar imagen en Google imágenes – elegir la que nos interese – botón derecho sobre la imagen - copiar la ruta de la imagen – ir al widget (Image Widget) – pegar el enlace copiado – ir y agregar a tu panel (en configuración se puede cambiar el título del módulo.

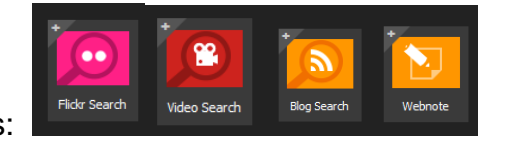

Otros widgets: